## Installer et utiliser Audacity

Audacity est un logiciel qui permet d'enregistrer ou d'éditer des sons et de la musique. Celui-ci se présente comme un outil open source et gratuit.

Aller sur la [page](https://www.01net.com/telecharger/multimedia/edition_audio/audacity.html) de téléchargement du programme.

Télécharger le programme.

Installer le programme. *Si le programme vos le demande, installez la mise à jour.*

Le programme s'ouvre.

Pour piloter le logiciel, vous avez à votre disposition un panneau ce contrôle identique à celui que l'on peut avoir sur un enregistreur physique.

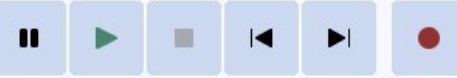

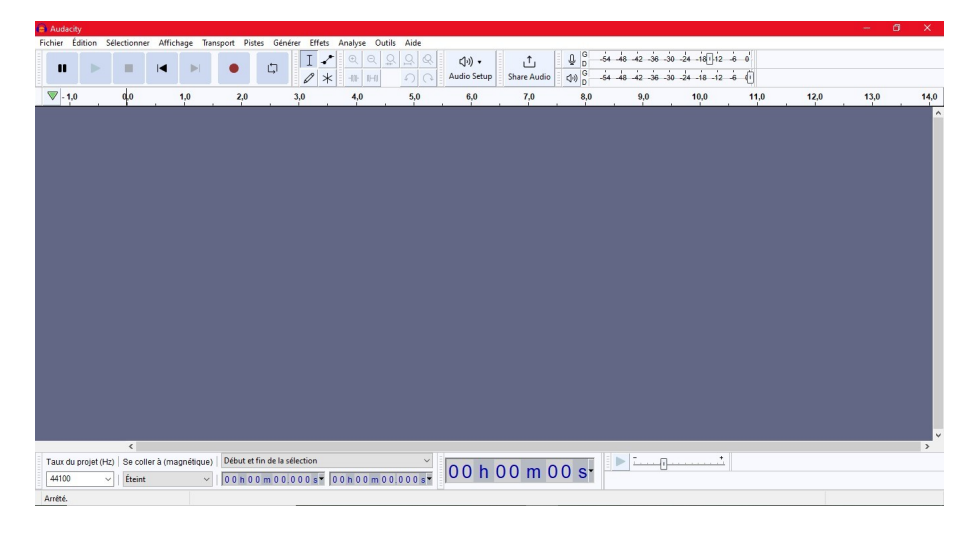

Vous pouvez enregistrer directement à partir du micro de votre ordinateur.

Le logiciel affiche le spectre de votre enregistrement.

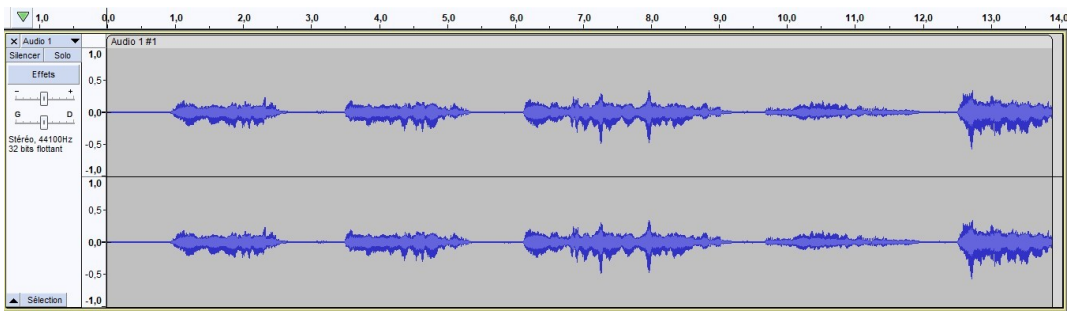

Quand l'enregistrement est terminé, vous pouvez l'enregistrer au format mp3 par exemple.

Il vous est alors possible de donner plus de renseignement sur votre enregistrement.

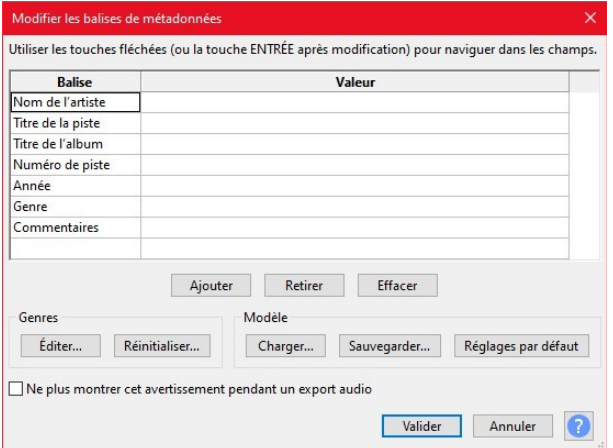

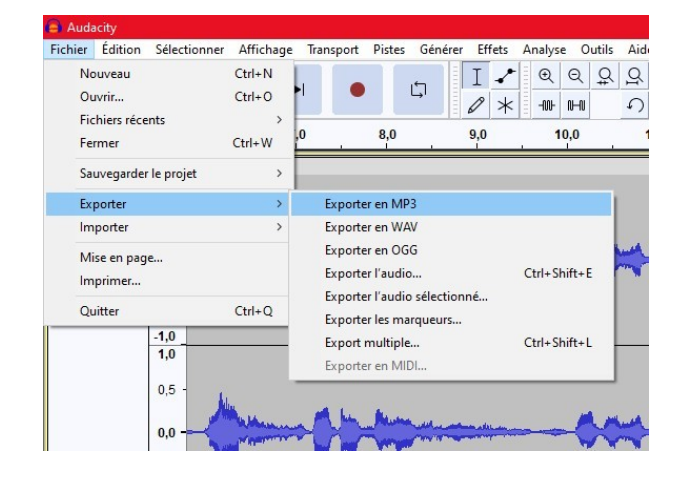

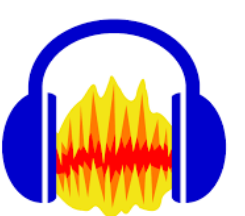

## **Réaliser un enregistrement à partir de Youtube**

Vous pouvez grâce à ce logiciel enregistrer la bande son d'une vidéo publiée sur Youtube.

Au préalable vous devez activer votre carte son comme périphérique d'enregistrement.

Suivre à la lettre les explications du [tutoriel.](https://www.commentcamarche.net/image-son/audio/1169-enregistrer-le-son-d-un-pc/)

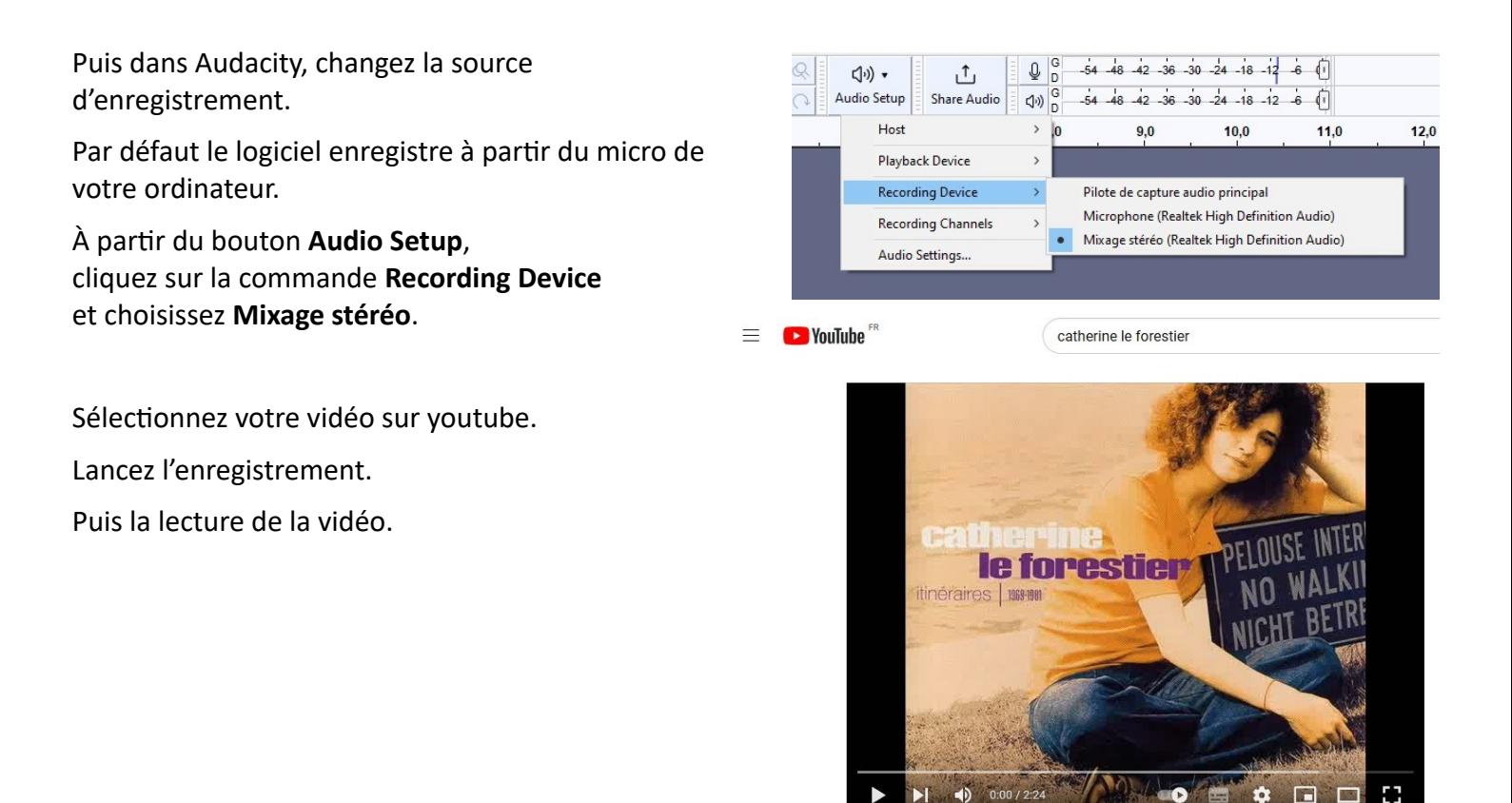

Une fois l'enregistrement terminé, il est possible de couper le début et la fin de la bande son pour enlever les vides.